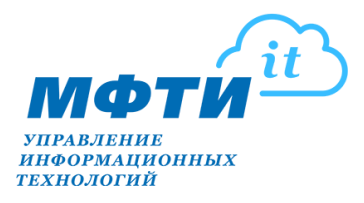

## **На следующий день после переезда на новое рабочее место Вам необходимо однократно пройти повторную авторизацию для доступа в Интернет!**

## Для этого:

- 1. Откройте используемый Вами web-браузер (например, Internet Explorer, Mozilla Firefox, Opera, Google Chrome, Safari);
- 2. Перейдите на любой внешний сайт, например, [yandex.ru;](http://yandex.ru/)
- 3. На появившейся странице с запросом авторизации наберите логин и пароль вашего корпоративного аккаунта (без @mipt.ru);
- 4. Поставьте галочку «Запомнить этот компьютер» для автоматического входа в интернет в дальнейшем (не рекомендуется делать на компьютерах общего пользования);
- 5. Нажмите кнопку «Войти».

*Если в п.3 страница авторизации не открылась автоматически, то наберите в адресной строке браузера адрес страницы [http://login.telecom.mipt.ru](http://login.telecom.mipt.ru/) и нажмите «Enter».*

**Контакты технической поддержки УИТ:** телефон: +7 (495) 408-89-72, вн. номер: 60-62 https://mipt.ru/it/